#### Periodic Structures

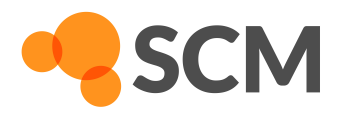

- $\blacktriangleright$  File  $\rightarrow$  Import Coordinates  $\rightarrow$  cif/POSCAR/xyz
	- ► SCM extended xyz-format

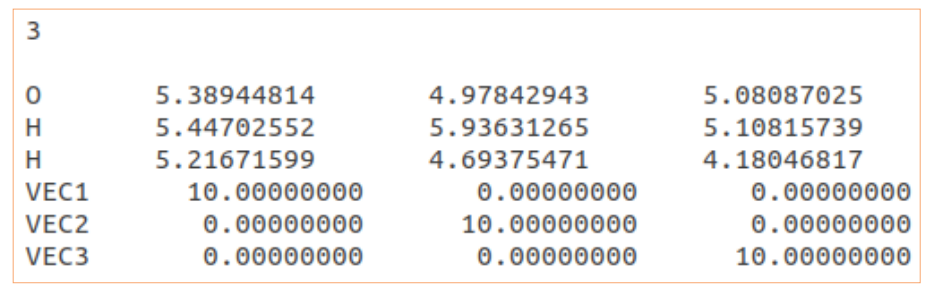

- ► Common structures from library
	- $\triangleright$  Switch to periodic engine e.g. **ADF**
	- $\rightarrow$  Periodicity  $\rightarrow$  Bulk
	- ► Crystal structure library: **<sup>●</sup> → Hexagonal → Graphite**

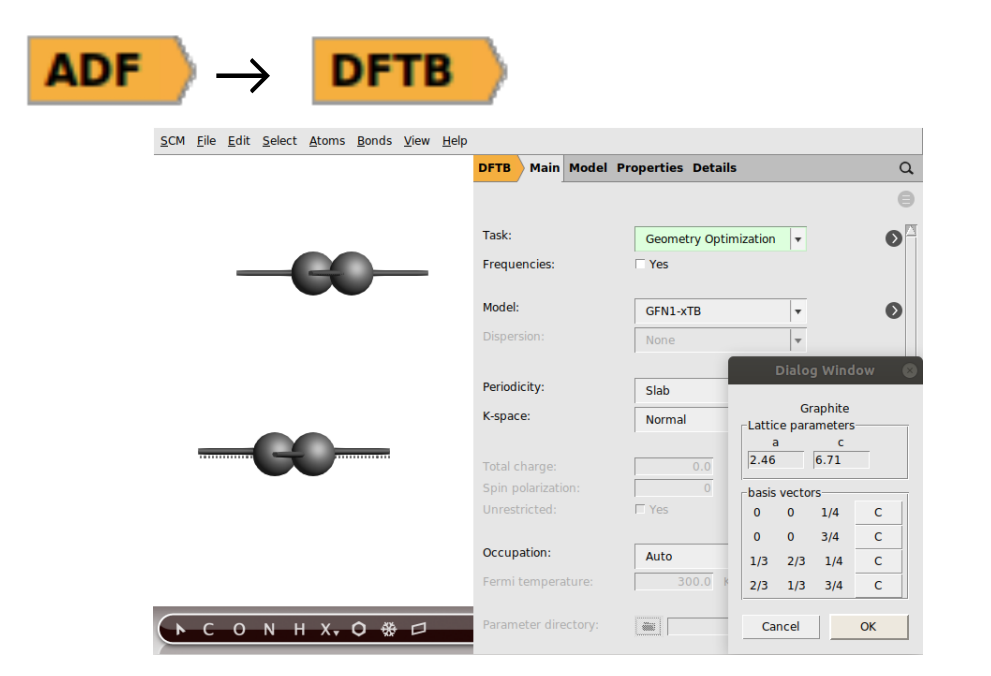

# Slab Models for Surfaces

- $\triangleright$  Manually: Periodicity  $\rightarrow$  Slab
- ► Create surface
	- $\triangleright$  Edit  $\rightarrow$  Crystal  $\rightarrow$  Generate Slab
	- ► Set Miller indices. Here: 0 0 1
	- ► Number of layers: 1
- ► Select and delete one carbon layer

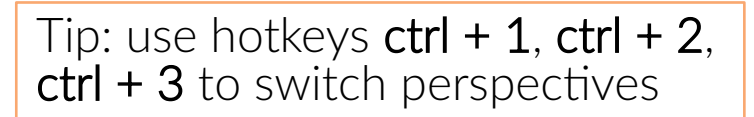

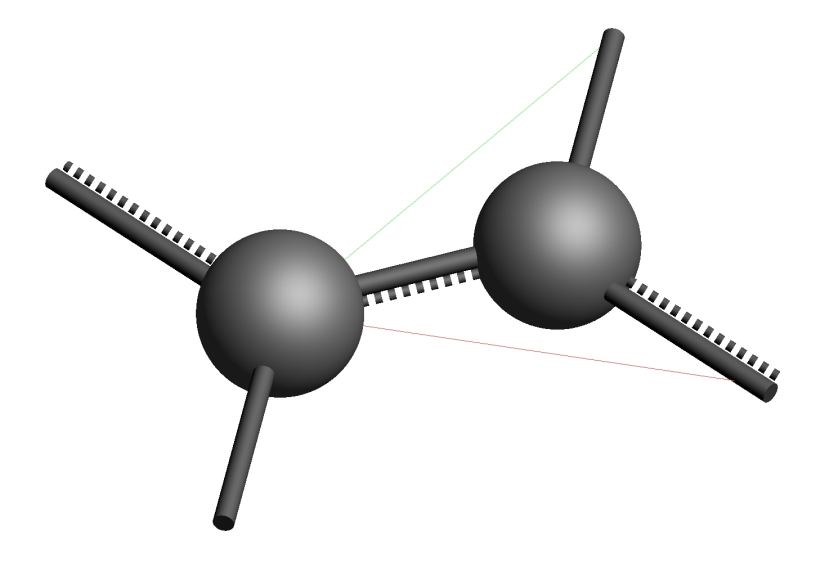

Tip: Edit → Crystal  $\rightarrow$  Map Atoms to (0 .. 1)

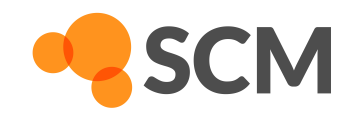

# Lattice Optimization

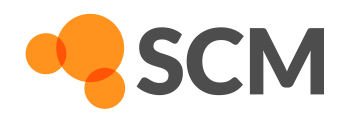

- ► Consistent geometry: needs lattice optimization (using GFN-xTB here)
	- $\triangleright$  Task  $\rightarrow$  Geometry Optimization
	- ► Further Geometry Optimization details: click on
	- ► Optimize Lattice  $\rightarrow$  tick  $\Box$  Yes
- $\triangleright$  Save and run calculation: File  $\rightarrow$  Run
- $\triangleright$  Switch to amsmovie to check optimization: SCM  $\rightarrow$  Movie
- ► After calculation, use structure directly in new calculation

#### **Supercells**

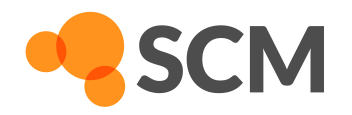

- ► Adsorption needs a bigger unit cell
	- ► Edit  $\rightarrow$  Crystal  $\rightarrow$  Generate Super Cell..
	- ► Enter coefficients 2 0 and -1 2 in popup mask for rectangular cell

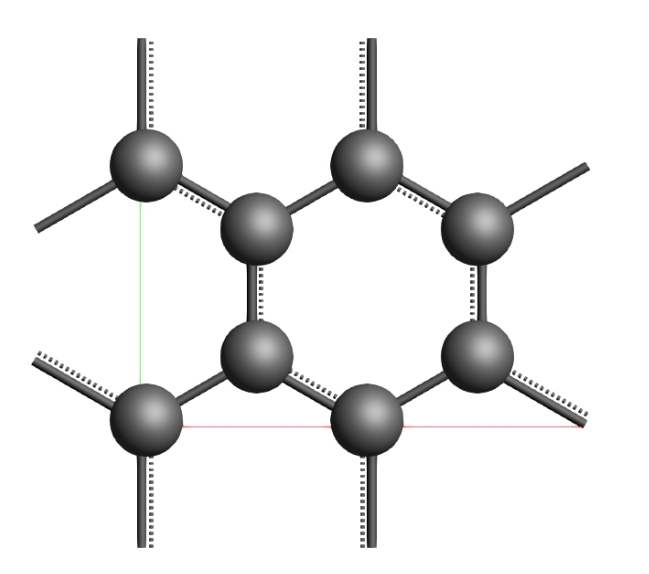

► Export Coordinates → .xyz and save for later

### Adsorption Complex

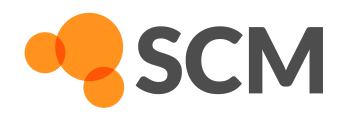

- $\triangleright$  Click  $X_{\overline{v}}$  and select F in the periodic table
- ► Place F-atom on top of Graphene layer, above a C-atom

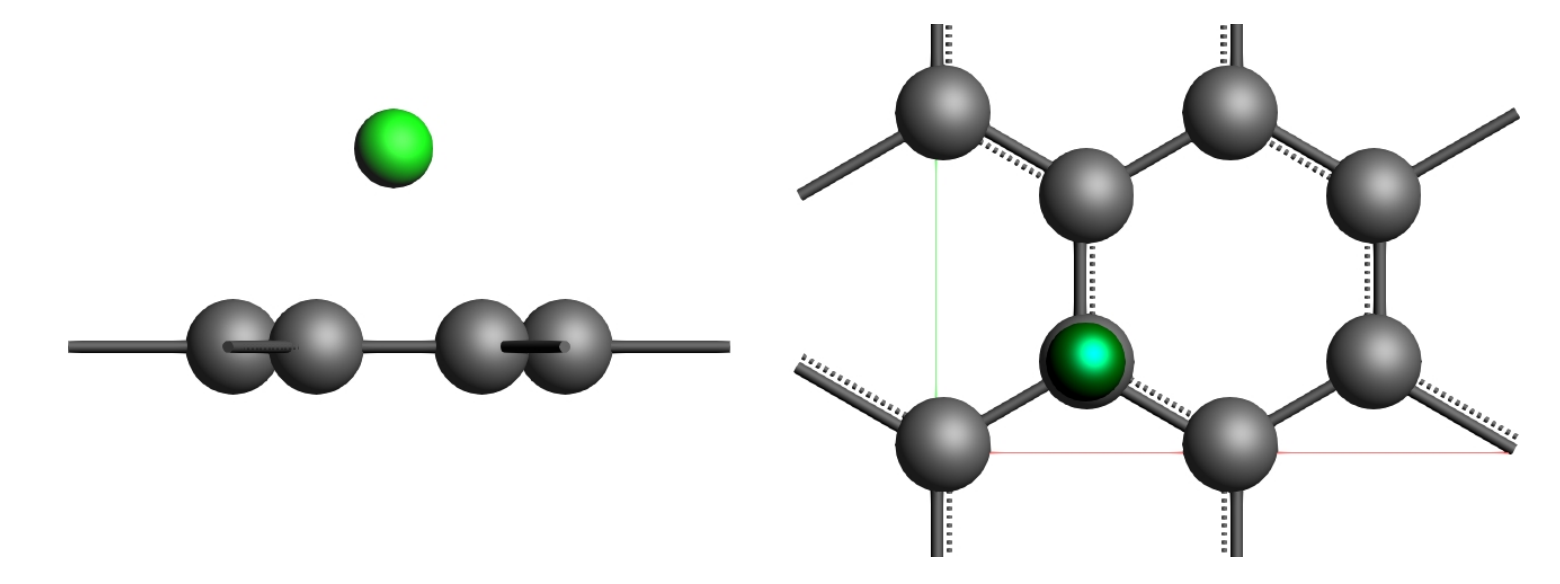

- Task  $\rightarrow$  Geometry Optimization  $\rightarrow \bullet \rightarrow$  Disable lattice optimization ►
- ► Run optimization, load structure into input afterwards
- Export Coordinates → .xyz and save for later

# DFT Calculations for DOS & Band Structure

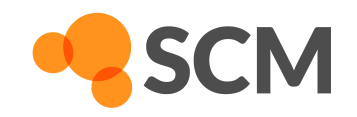

- ► Open new input
- $\blacktriangleright$  File  $\rightarrow$  Import Coordinates to load adsorption complex geometry
- ► Switch to BAND ADF **BAND**  $\rightarrow$
- $\triangleright$  Task  $\rightarrow$  Single Point
- ► Calculate DOS  $\rightarrow$  tick  $\Box$  Yes Calculate band structure  $\rightarrow$  tick  $\Box$  Yes
- $\blacktriangleright$  Run calculation
- ► Repeat for Graphene Supercell structure

#### DOS & Band Structure

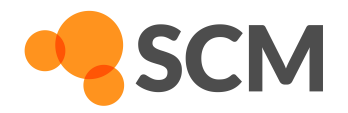

 $\triangleright$  SCM  $\rightarrow$  band structure to visualize results

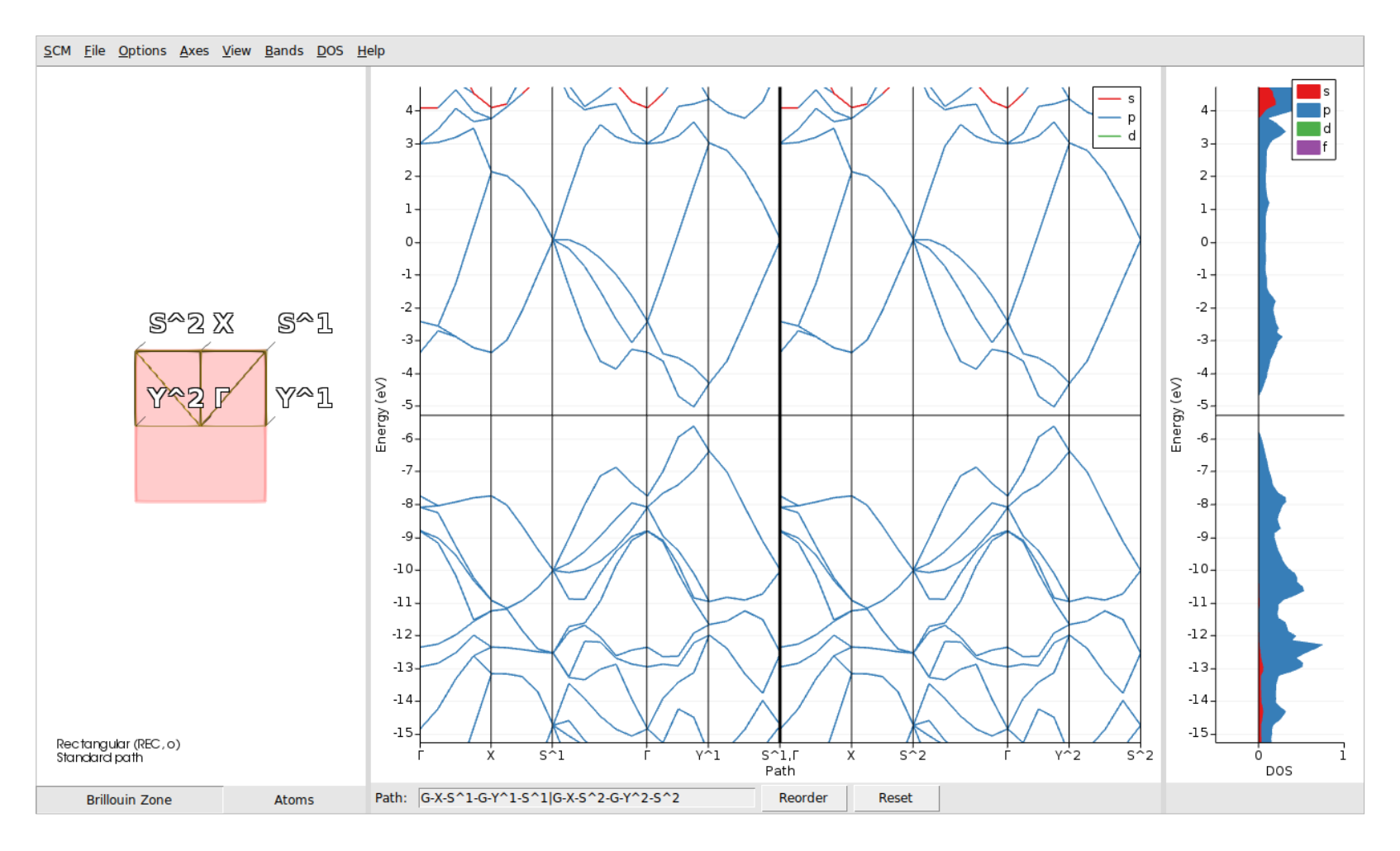

# DOS & Band Structure

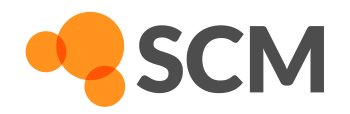

#### ► projected DOS

- $\triangleright$  Switch to **Atoms** view and select atom(s)
- ► Right-click on selection and pick the orbitals of interest

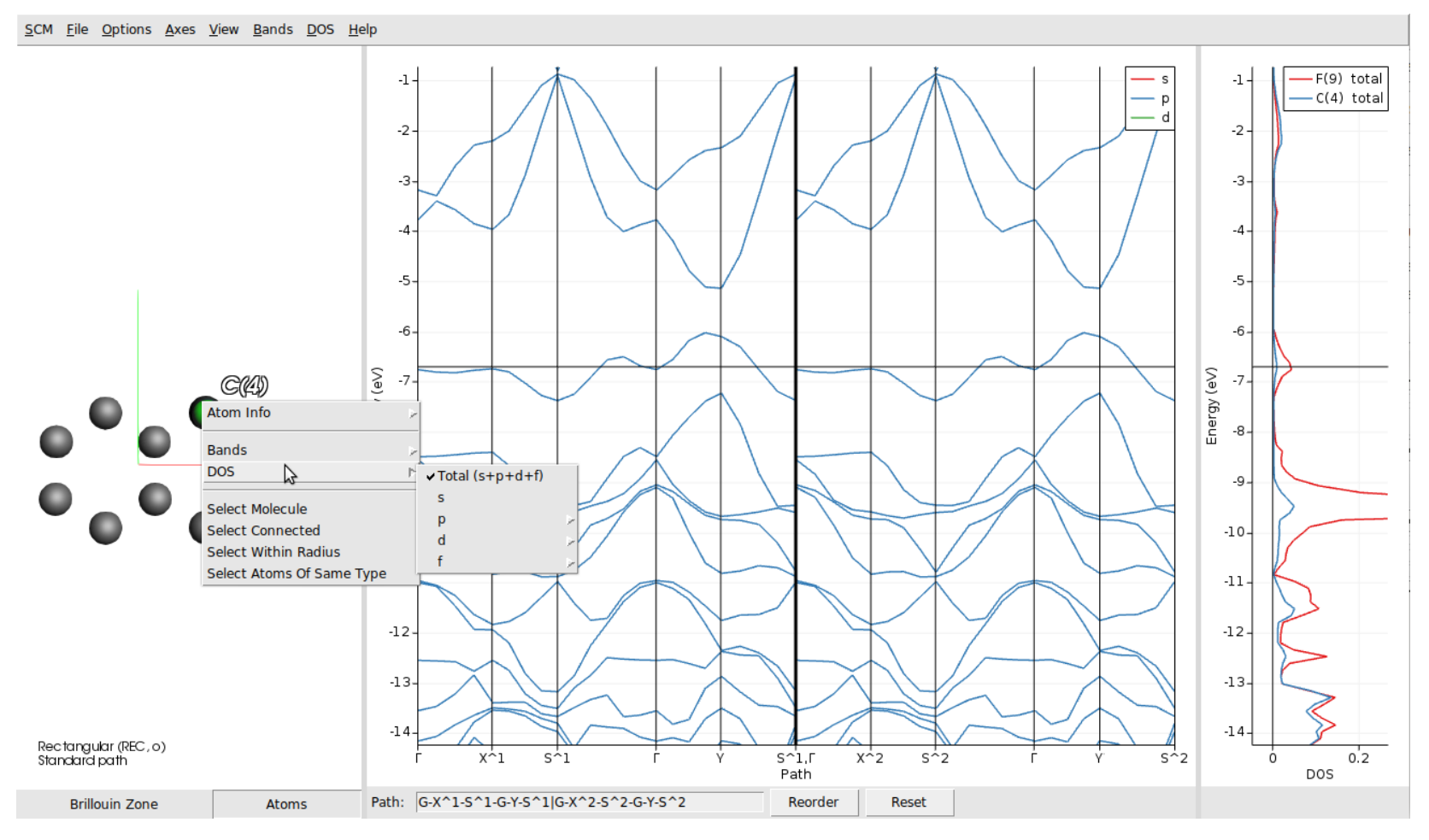